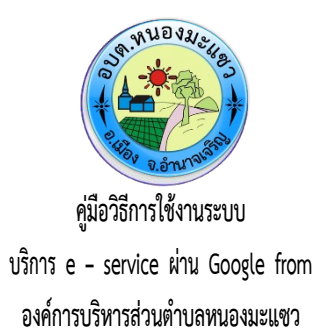

### **ขั้-.นตอนการขั้อรับบริการออนไลน์**

- เป็นการให้บริการออนไลน์ ที่องค์การบริหารส่วนตำบลหนองมะแซวได้จัดทำขึ้น เพื่ออำนวยความสะดวก และเพิ่มประสิทธิภาพการบริการ ของหน่วยงานให้แก่ประชาชน
- ผู้มีความประสงค์จะขอรับบริการ สามารถแจ้งความประสงค์ โดยการกรอกข้อมูลรายละเอียดการขอรับบริการของท่าน ลงในแบบฟอร์ม การขอรับบริการออนไลน์ มีขั้นตอนดังนี้ **1. ที่านส่ามืารถเขั้าไป็ที่ <sup>4</sup> https://nongmaseaw.go.th มืาที่ 4หัวิขั้อ <sup>e</sup> –service ด้-งภาพื่ที่ 4แส่ด้งต่อไป็นี้**

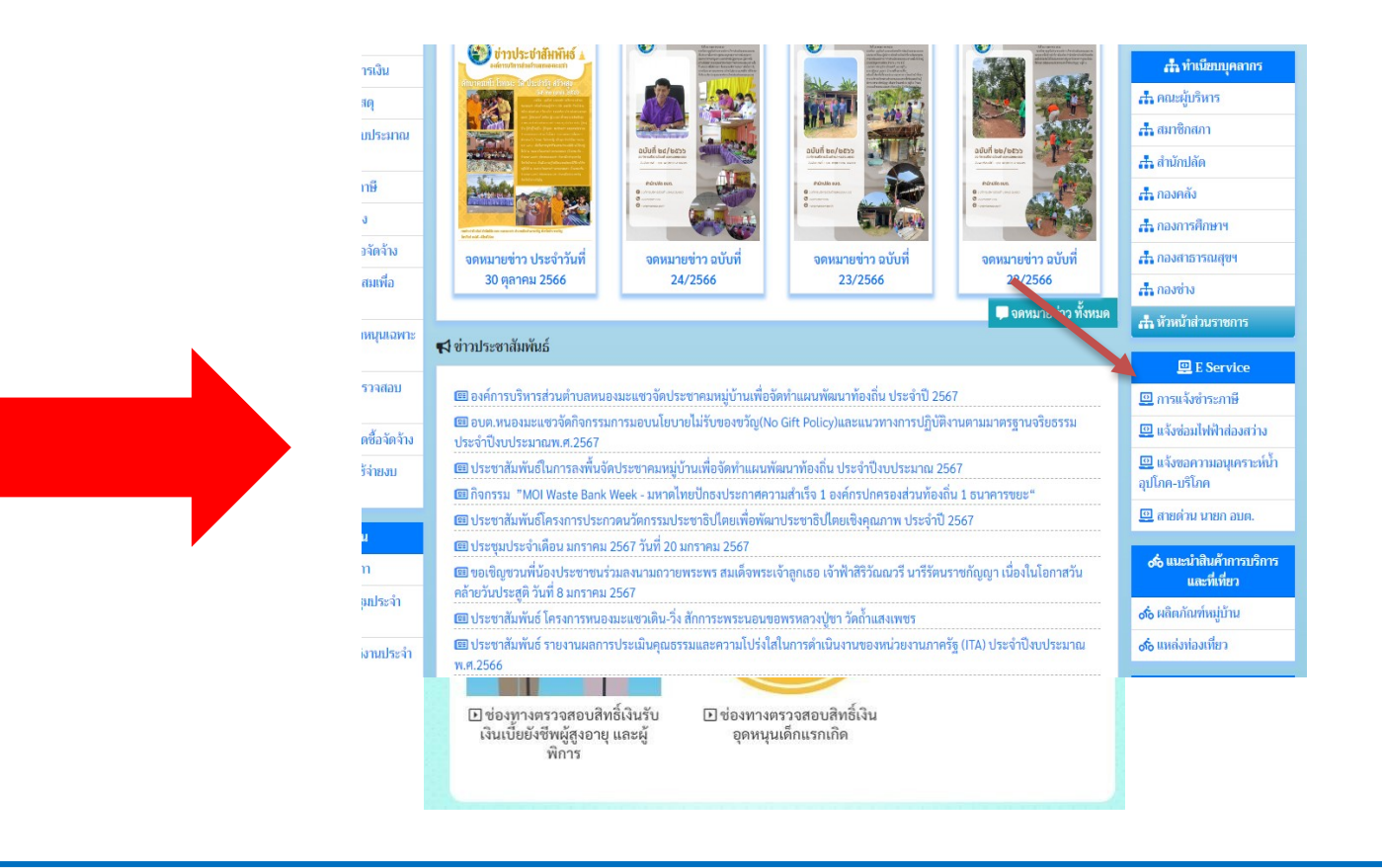

## **หรือแถบขั้วิามือ หัวิขั้อบริการป็ระช้าช้น (e-Service) ด้-งภาพื่ที่ 4แส่ด้งต่อไป็นี้**

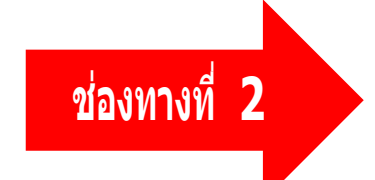

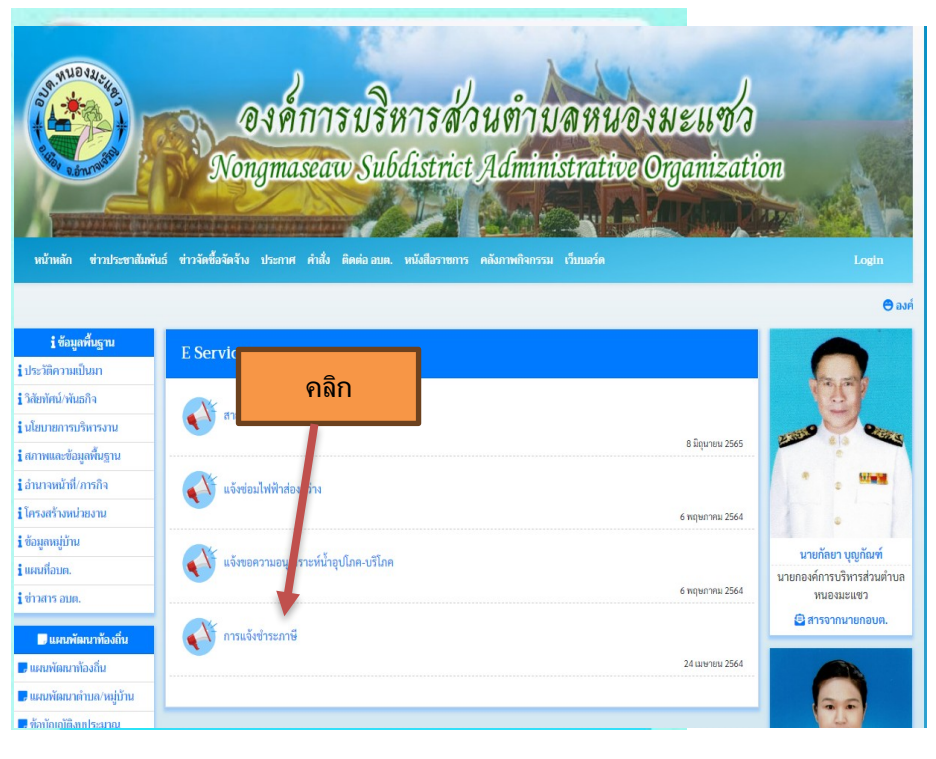

- ๑. เลือกบริการที่ท่านต้องการ กรอกข้อมูล รายละเอียดการขอรับบริการของท่าน ลงในแบบฟอร์ม Google Form การขอรับบริการออนไลน์
- ๒. กรุณากรอกข้อมูลไห้ครบถ้วน <mark>หากมี \* สีแดงที่หัวข้อได</mark> แสดงว่าเป็นข้อมูลจำเป็นที่จะต้องกรอกไห้ครบถ้วน
- ๓. เมื่อกรอกข้อมูลครบแล้วให้กด
- ๔. เจ้าหน้าที่ได้รับข้อความ และทำการตรวจสอบข้อมูลรายละเอียด ผ่านระบบ Google Drive พร้อมกับดำเนินการปรินแบบขอรับบริการ ออนไลน์
- ๕. เมื่อผู้บริหารได้พิจารณาแล้ว เจ้าหน้าที่จะแจ้งผลการพิจารณาให้ท่านทราบ ผ่านช่องทางติดต่อ ตามที่ท่านระบุโดยเร็ว พร้อมดำเนินการใน ส่วนที่เกี่ยวข้องต่อไป

# ้ ตัวอย่าง คำร้อง แจ้งชำระภาษี

### แจ้งชำระภาษี

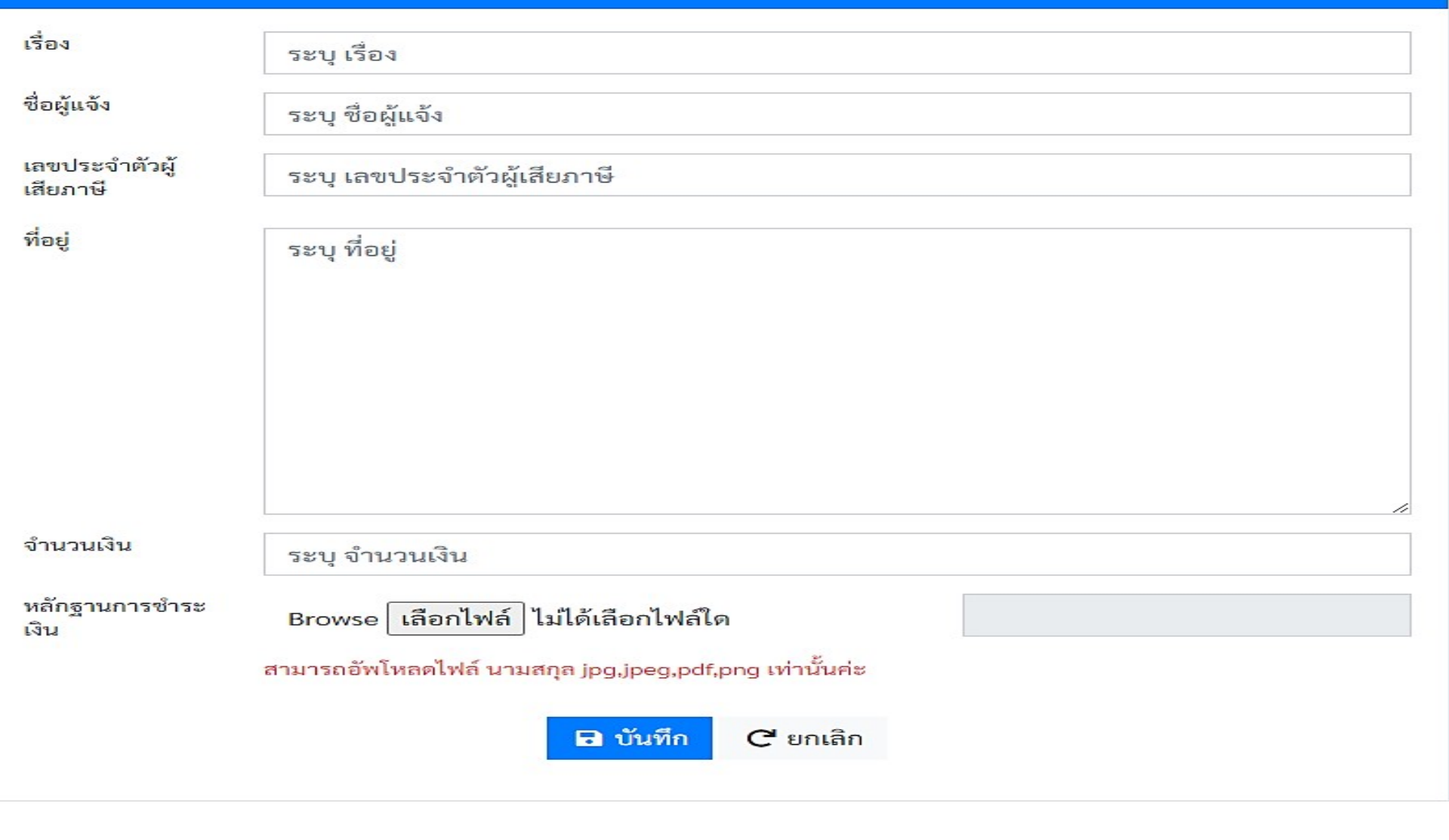

# หรือแถบซ้
ายมือ แบบคำรื
อง ดังภาพที่แสดังต่อไปนี้!

**ช้องที่างที่ 4 3**

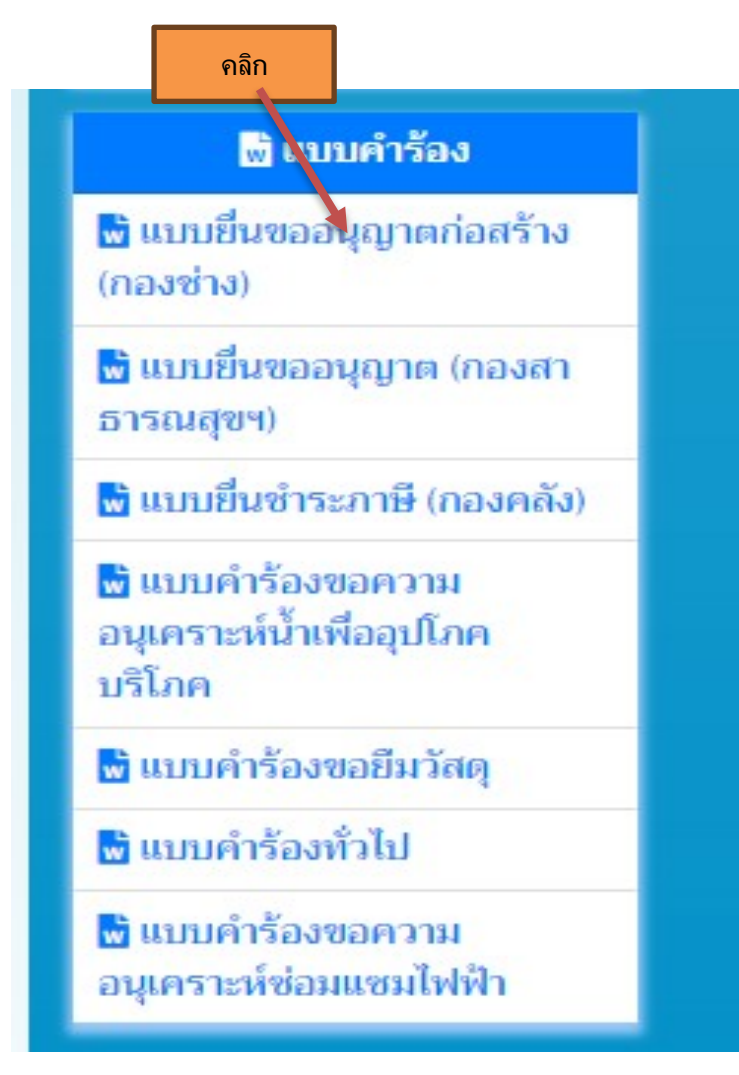

#### ี แบบฟอร์มขออนุญาตก่อสร้างอาคาร ดัดแปลงอาคารหรือรื้อถอนอาคาร

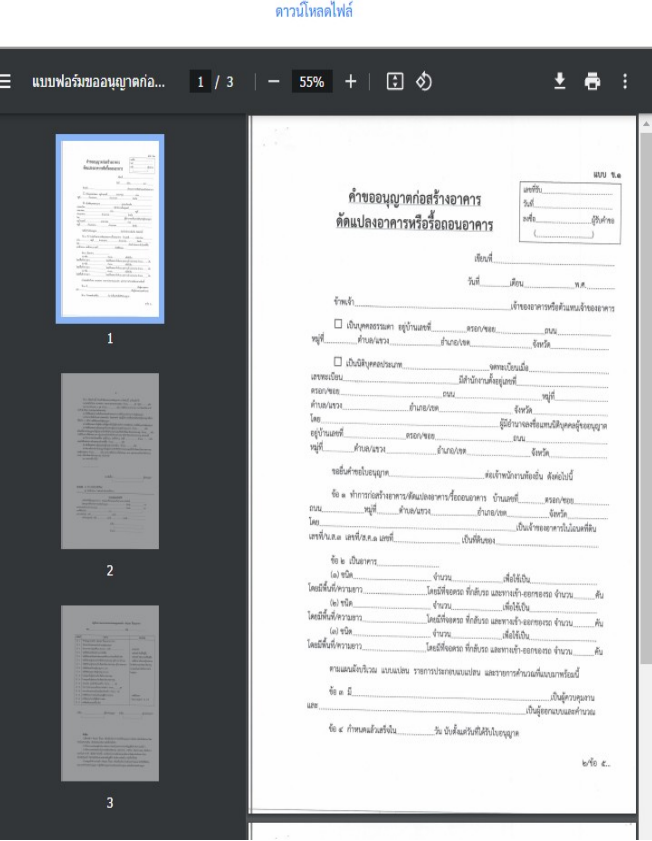

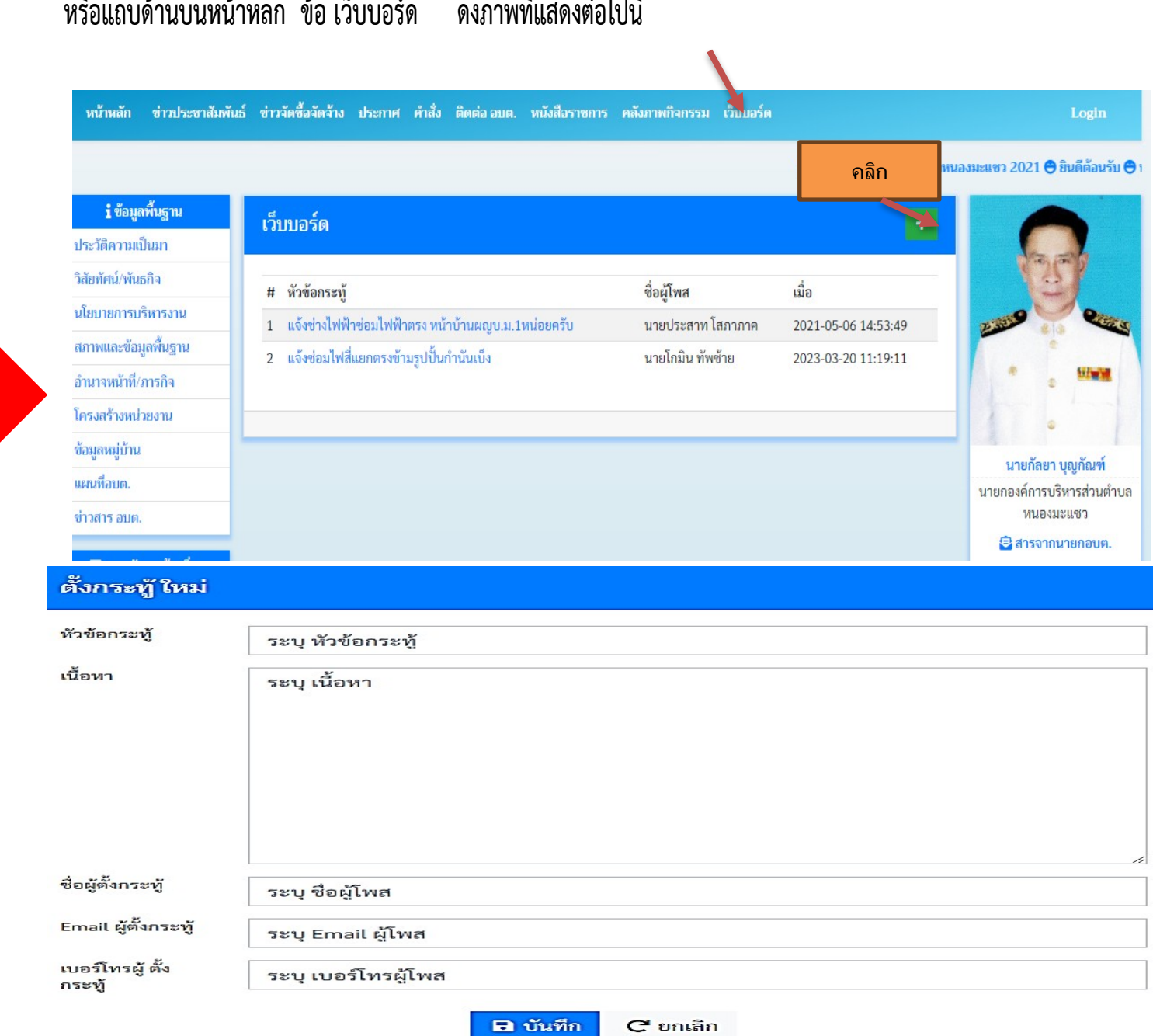

**ช้องที่างที่ 4 4**